# **Turtlegraphik**

**Übungsblatt 1 – Turtle bewegen**

Speichern Sie Ihre Lösungen an einem Ort, an dem Sie diese wieder finden denn nichts ist langweiliger, als das gleiche Programm ein zweites Mal zu schreiben.

### **Aufgabe 1**

Gegeben sei folgendes Programm:

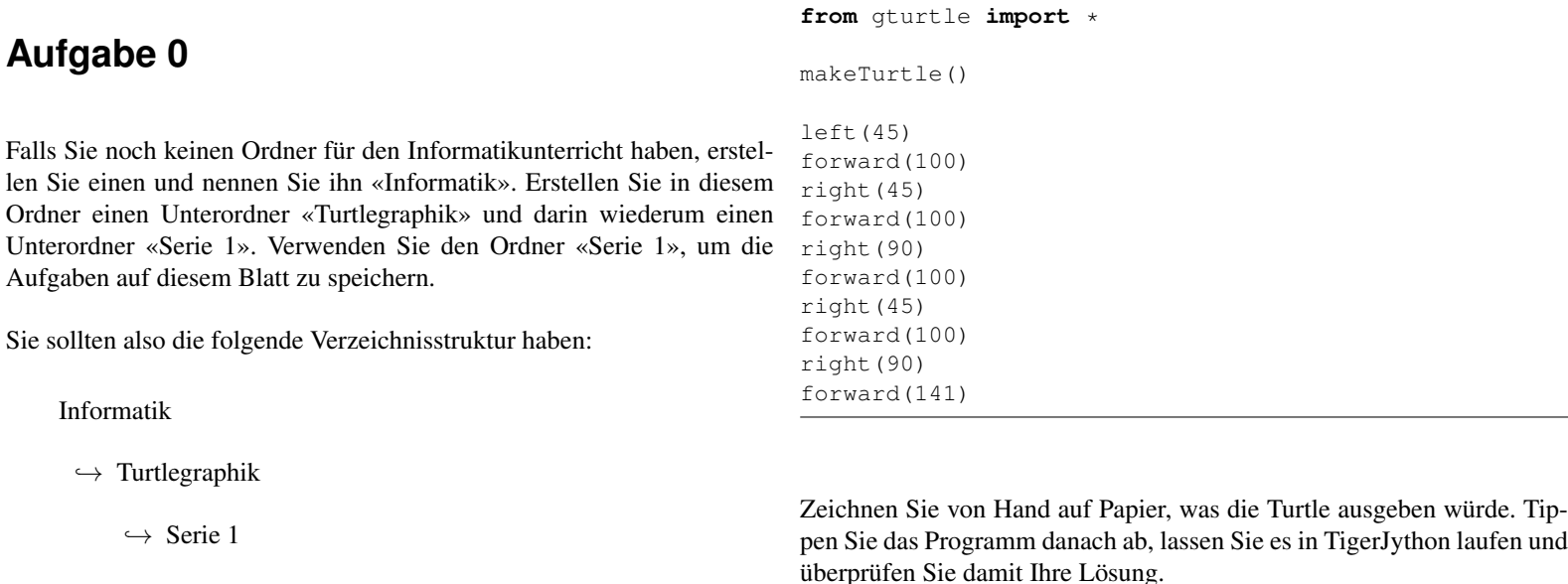

Falls Sie nicht wissen, wie man Ordner und Unterordner erstellt, fragen Sie Ihren Informatiklehrer.

Speichern Sie Ihre Lösung als aufgabe1.py.

#### **Aufgabe 2**

Zeichnen Sie mit der Turtle zwei Quadrate ineinander. Die Seitenlänge des äusseren Quadrats können Sie selber wählen, die Seitenlänge des inneren Quadrats finden Sie dann entweder durch ausrechnen (Satz des Pythagoras) oder durch ausprobieren.

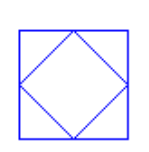

Speichern Sie Ihre Lösung als aufgabe2.py.

#### **Aufgabe 3**

Zeichnen Sie folgende Figur; Sie wählen selber, wie lange die Seiten und wie gross die Punkte sein sollen.

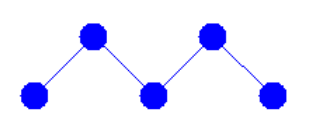

Speichern Sie Ihre Lösung als aufgabe3.py.

#### **Aufgabe 4**

Das «Haus vom Nikolaus» ist ein Zeichenspiel für Kinder. Ziel ist es, das besagte Haus in einem Linienzug aus genau acht Strecken zu zeichnen, ohne dabei eine Strecke zweimal zu durchlaufen. Zeichnen Sie das Haus vom Nikolaus mithilfe der Turtle.

Speichern Sie Ihre Lösung als aufgabe4.py.

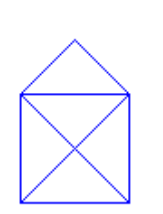

## **Aufgabe 5**

Bei makeTurtle() kann man eine Datei angeben, welche als Turtlebild verwendet wird und so seinem Programm eine persönliche Note geben. Im folgenden Beispiel verwenden wir die Datei beetle.gif aus dem Verzeichnis sprites von TigerJython. Beachten Sie, dass der Dateiname in Anführungszeichen stehen muss.

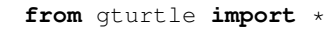

makeTurtle("sprites/beetle.gif")

forward(100) dot(20) back(100)

Erstellen Sie mit einem Bildeditor ein eigenes Turtlebild oder finden Sie ein passendes Bild im Internet. Zeichnen Sie damit das dargestellte Bild; die Seitenlänge der Quadrate beträgt 100. Es ist Ihnen überlassen, wo die Turtle mit der Zeichnung beginnt/endet.

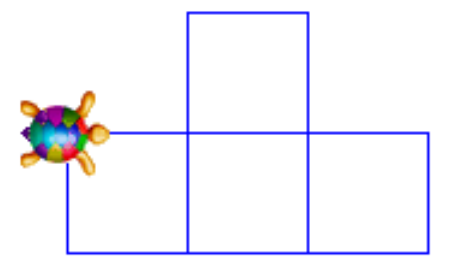

Speichern Sie Ihre Lösung als aufgabe5.py.